### Nota applicativa: configurazioni e funzionamento di SolarEdge Smart Energy

SolarEdge Home consente di aumentare l'autoconsumo degli impianti, di ridurre i costi energetici e di gestire gli eventi di black-out per ottimizzare la durata del backup ed evitare sovraccarichi del sistema. Il collegamento al sistema di dispositivi di controllo carichi ottimizza automaticamente il consumo in base alle esigenze dell'utente. Questo documento spiega la configurazione del sistema supportata, come è programmata e quali modalità operative sono disponibili.

### Cronologia delle versioni

- Versione 1.0 (maggio 2023)
	- Versione iniziale
- Versione 1.1 (luglio 2023):
	- Tempo minimo di accensione, numero di parametri dei dispositivi di controllo aggiornati

# Compatibilità del firmware

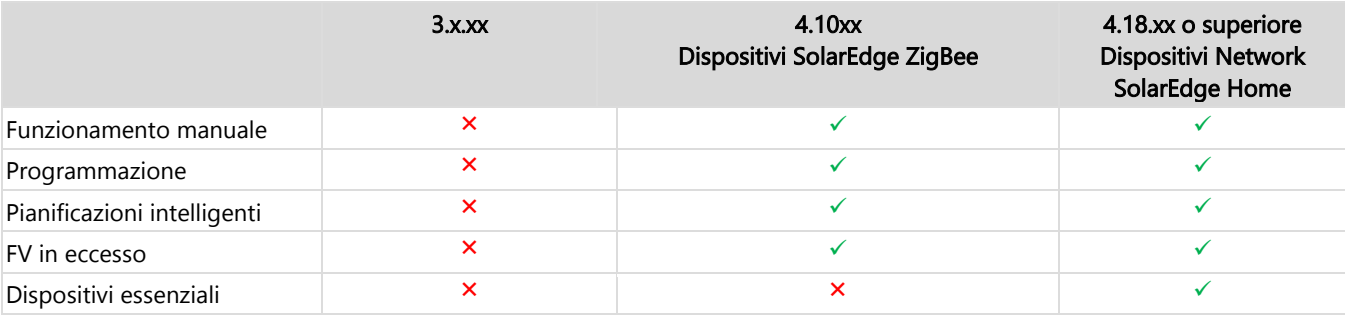

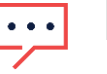

### **NOTA**

- I dispositivi di controllo del carico del Network SolarEdge Home non possono essere utilizzati con i dispositivi ZigBee sullo stesso inverter o impianto.
- I dispositivi di accumulo o di misurazione che comunicano tramite Network SolarEdge Home sono supportati in un'installazione congiunta con dispositivi di controllo del carico ZigBee sullo stesso inverter o impianto.
- Nei sistemi con più inverter, si devono collegare i dispositivi di controllo del carico all'inverter principale.

## Funzionalità dell'applicazione

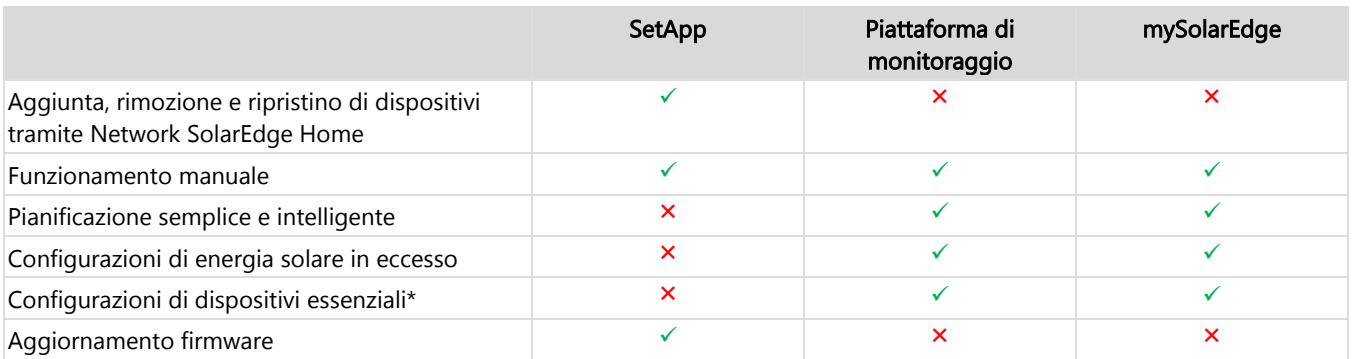

- 1. Nel caso di un sistema di backup, tutti i dispositivi di controllo del carico sono impostati su "nessuno essenziale" per impostazione predefinita per consentire la convalida del corretto funzionamento durante la transizione di backup. È possibile apportare modifiche alla configurazione nelle applicazioni di monitoraggio e in mySolarEdge.
- 2. La gestione dell'energia può essere utilizzata in base alle limitazioni energetiche. Per maggiori informazioni, fare clic sulla [Nota applicativa](https://www.solaredge.com/sites/default/files/feed-in_limitation_application_note.pdf) [Limitazione dell'esportazione.](https://www.solaredge.com/sites/default/files/feed-in_limitation_application_note.pdf)
- 3. SetApp consente di aggiungere dispositivi di controllo del carico al sistema e di convalidare manualmente il loro funzionamento. La configurazione del sistema viene completata tramite l'applicazione mySolarEdge e il browser web di monitoraggio.
- 4. Su un singolo impianto o inverter sono supportati un totale di 5 dispositivi di controllo del carico.

# Configurazione del sistema in SetApp

Selezionare il dispositivo che si desidera aggiungere e toccare Aggiungi selezionato. Il dispositivo verrà aggiunto al Network SolarEdge Home e verrà stabilita una comunicazione crittografata. I dispositivi non selezionati verranno spostati nel menu "Dispositivi nascosti". L'aggiunta di un dispositivo selezionato può richiedere fino a 1 minuto per dispositivo prima che venga stabilita la connessione crittografata; non ci sono limiti all'aggiunta simultanea di dispositivi. SetApp verificherà se l'aggiornamento del firmware è necessario per garantire il funzionamento ottimale del dispositivo Smart.

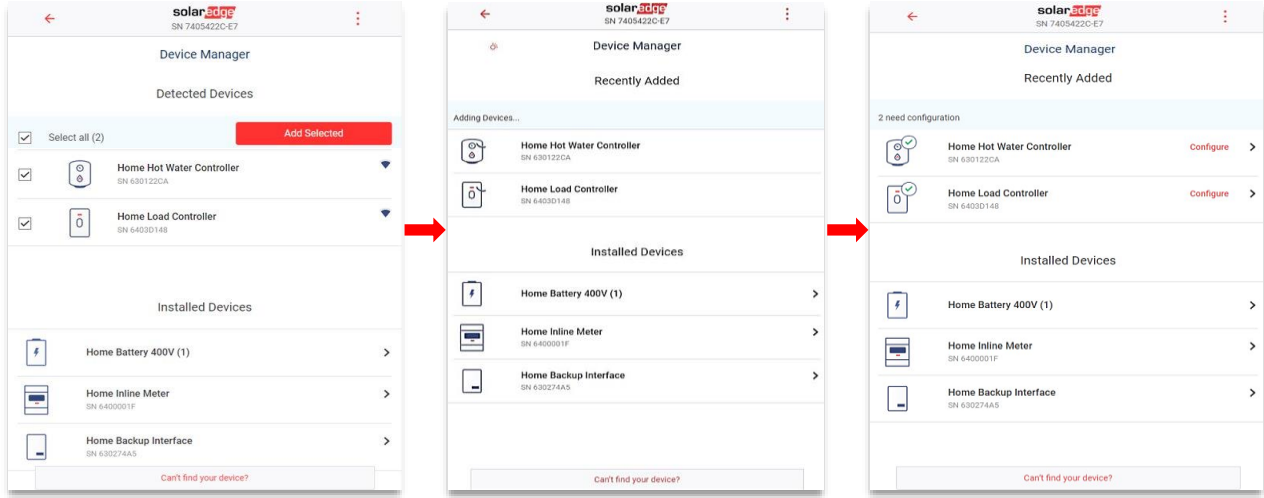

## Parametri di configurazione obbligatori

### **Potenza nominale del dispositivo:**

- È possibile configurare valori fino a 50.000 W per i dispositivi privi di misura di potenza.
- Per i dispositivi dotati di misura di potenza, la configurazione della potenza nominale è limitata alla potenza nominale massima del dispositivo.
- Per un funzionamento ottimale, assicurarsi che la potenza nominale del dispositivo sia configurata correttamente per la modalità di funzionamento con eccesso di energia.

### **Tempo minimo di accensione:**

- Evita l'accensione/spegnimento/accensione del dispositivo quando l'eccesso di fotovoltaico è variabile a causa delle condizioni meteorologiche o del consumo domestico.
- Carichi come le pompe di calore di solito richiedono un tempo di accensione minimo per garantire la longevità del prodotto. Assicurarsi che il valore sia impostato correttamente.

### **NOTA**

Il tempo minimo di accensione è rilevante solo per i dispositivi ON/OFF, mentre per i dispositivi di controllo del carico non è necessario un tempo minimo di accensione in quanto è possibile regolarli allo 0% di consumo se necessario. Per il caricabatterie per veicoli elettrici, il tempo minimo di accensione è fissato a 1 minuto in quanto ha una soglia minima di avvio di 6 ampere.

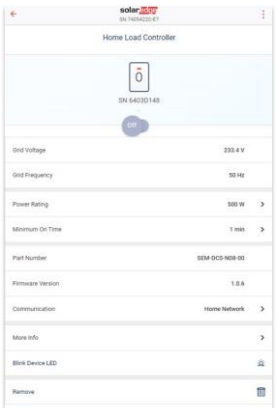

# Funzionalità aggiuntiva

- Maggiori informazioni:
	- Come identificare/ripristinare/ignorare il dispositivo
	- Comportamento dei LED
	- Opzioni specifiche del prodotto, come la funzione boost per i regolatori dell'acqua calda.
- LED del dispositivo lampeggiante:  $\overline{\phantom{a}}$
- Il LED del dispositivo lampeggia per 30 secondi. Viene utilizzato per localizzare un dispositivo in un impianto quando più Ā dispositivi sono installati uno accanto all'altro.

Il processo ora è completo. È possibile azionare manualmente il dispositivo e verificare i valori operativi ed elettrici corretti. Per completare le configurazioni operative, fare riferimento alla piattaforma di monitoraggio o all'applicazione mySolarEdge.

## Funzionamento del sistema nella piattaforma di monitoraggio e in mySolarEdge

Una volta configurati correttamente i dispositivi in SetApp, è possibile configurare le seguenti modalità operative dalla piattaforma di monitoraggio durante la prima messa in servizio. Il proprietario dell'abitazione può apportare le stesse modifiche alla configurazione nell'applicazione mySolarEdge e concedere l'accesso remoto al proprio installatore per fornire assistenza alla configurazione del sistema da remoto, se necessario.

### Modalità di funzionamento

### Modalità Priorità

Quando più modalità sono impostate in parallelo, la priorità di queste modalità è la seguente:

- 1. Controllo manuale: consumo di energia da fotovoltaico, accumulo o rete a seconda della sua disponibilità. Il consumo non sarà limitato e sarà al 100% di potenza.
- 2. Pianificazione: consumo di energia da fotovoltaico, accumulo o rete a seconda della sua disponibilità.
- 3. Risparmio Intelligente: utilizzo di energia fotovoltaica prodotta in eccesso prima di importare energia dalla rete.
- 4. FV in eccesso: consumo di energia da FV solo in base alla tabella di priorità del FV in eccesso e alla potenza nominale configurata.

#### Controllo manuale

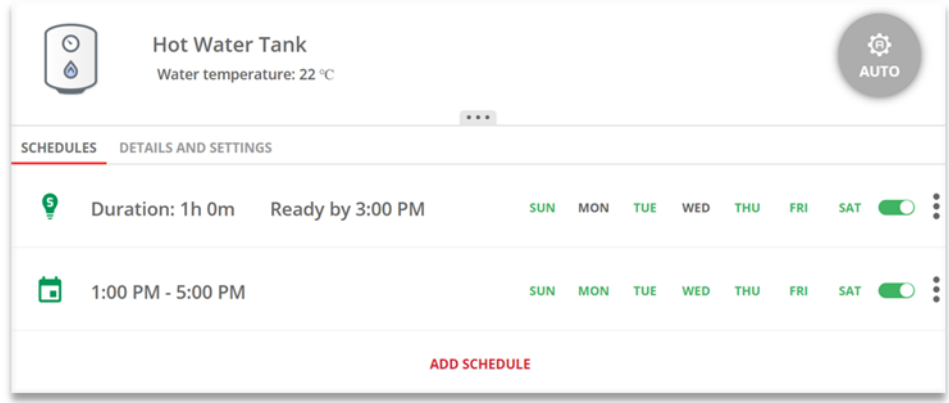

È possibile ignorare qualsiasi modalità operativa o pianificazione e accendere/spegnere manualmente il dispositivo.

### Modalità ON

- NESSUN LIMITE: il dispositivo si accende e rimane acceso fino a quando la modalità non viene cambiata manualmente (predefinito)
- 30/60/90/120 MIN: Il dispositivo si accende e rimane acceso per il periodo selezionato.  $\overline{a}$ Alla fine del periodo:
	- Se il dispositivo era inizialmente impostato su AUTO, si spegnerà in base alla pianificazione configurata.
	- $\blacksquare$  In qualsiasi altro caso, il dispositivo si spegne.
- **Personalizzato**: viene visualizzato un timer (hh:mm). Configurare l'intervallo di tempo richiesto e toccare **IMPOSTA TIMER**.  $\blacksquare$ Il dispositivo si accende e rimane acceso per il periodo configurato.

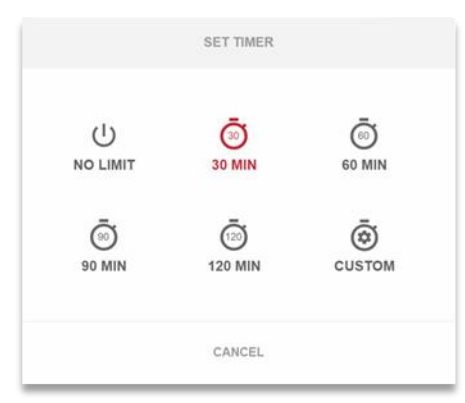

#### Modalità AUTO

Selezionare la modalità AUTO se è configurata la modalità Pianificazione, Risparmio intelligente o FV in eccesso. Se queste modalità non sono configurate, viene visualizzata la seguente schermata:

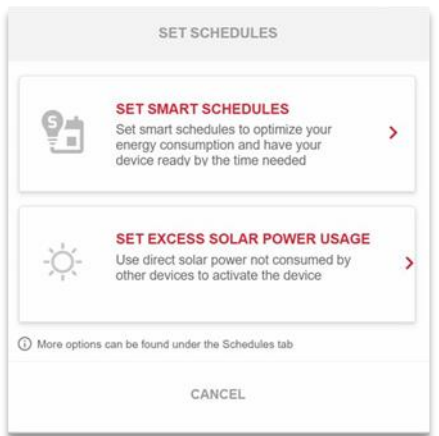

# Pianificazioni e risparmio intelligente

Il sistema può funzionare secondo una pianificazione predefinita che non è legata all'eccesso di energia solare. È possibile definire fino a 4 pianificazioni per ogni dispositivo su più o singoli giorni della settimana.

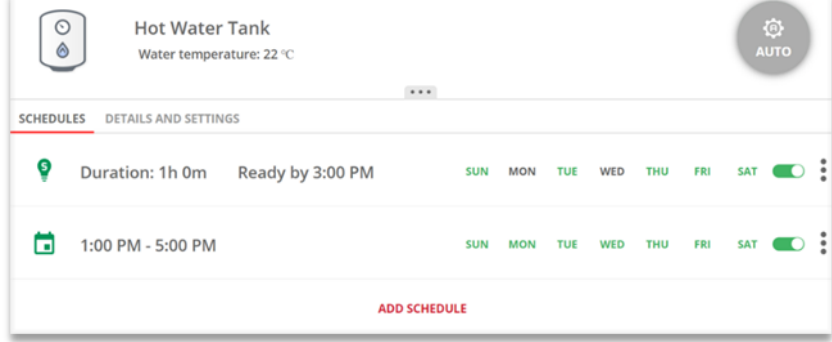

### Eliminare, modificare o aggiungere pianificazioni

È possibile configurare, visualizzare e modificare le pianificazioni dalla dashboard del dispositivo. È possibile configurare fino a quattro pianificazioni per dispositivo.

#### $\rightarrow$ Per abilitare/disabilitare/eliminare una pianificazione:

1. Per abilitare o disabilitare una pianificazione, selezionare o deselezionare il pulsante di attivazione/disattivazione vicino al nome della programmazione.

Le pianificazioni disabilitate vengono visualizzate in grigio.

2. Per eliminare una pianificazione toccare ELIMINA. L'eliminazione di tutte le pianificazioni del dispositivo comporta lo spegnimento del dispositivo stesso.

#### $\rightarrow$ Per modificare una pianificazione:

- 1. Se la pianificazione è disabilitata, attivarla selezionando il pulsante di attivazione/disattivazione vicino al nome della pianificazione.
- 2. Toccare l'icona Impostazioni pianificazione  $\frac{1}{2}$ . È possibile modificare quanto segue:
	- Modalità **Pianificazione**: orari di inizio e fine; giorni in cui deve essere applicata la pianificazione.
	- Modalità **Risparmio Intelligente**: Tempo totale e tempo "pronto per"; giorni in cui deve essere applicata la pianificazione.

#### $\rightarrow$ Per aggiungere una pianificazione:

- 1. Toccare l'ora di inizio. Viene visualizzato un orologio. Configurare l'ora di inizio desiderata.
- 2. Ripetere per l'ora di fine. Se l'ora di fine è precedente all'ora di inizio, il periodo ON terminerà il giorno successivo. Esempio: se sono configurate un'ora di inizio alle 23:00 e un'ora di fine alle 19:00, il dispositivo si accenderà quel giorno alle 23:00 e si spegnerà il giorno successivo alle 19:00.
- 3. Selezionare i giorni in cui deve essere applicata la pianificazione (impostazione predefinita: tutti i giorni).
- 4. Toccare Applica. Il sistema passa automaticamente alla modalità AUTO.

# Risparmio Intelligente con timer "Pronto per"

La modalità Risparmio Intelligente è una pianificazione ibrida che utilizza l'energia fotovoltaica prodotta in eccesso prima di importare energia dalla rete. Ad esempio, è possibile configurare il tempo di funzionamento totale su 3 ore in combinazione con un timer di "Pronto per" impostato alle 13:00. Se prima delle 13:00 c'è 1 ora di PV in eccesso, rimangono 2 ore di funzionamento da completare. Alle 11:00 il dispositivo si accenderà per completare le ore di funzionamento richieste. Durante il funzionamento senza FV in eccesso e per completare le ore di funzionamento richieste verrà utilizzata qualsiasi fonte di energia disponibile, batterie incluse. Risparmio Intelligente ha una priorità più alta e quindi opera prima della carica dell'accumulatore.

La modalità Risparmio Intelligente è impostata su OFF per impostazione predefinita. Per spostarsi tra le pianificazioni Normale

e Risparmio Intelligente, fare clic sull'icona S verde

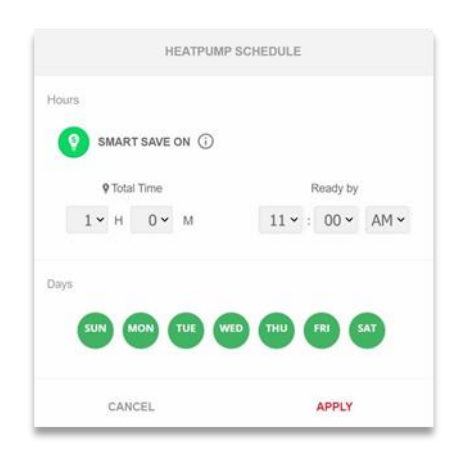

Se la modalità Risparmio Intelligente è attiva, l'ora viene visualizzata nel timer Pronto per:

- 1. Toccare il pulsante RISPARMIO INTELLIGENTE ON
- 2. Toccare Tempo totale.

Viene visualizzato un timer (hh:mm).

3. Configurare il tempo minimo di accumulo in cui il carico deve rimanere attivo per garantire che l'intero serbatoio dell'acqua calda sia riscaldato alla temperatura desiderata.

In questo modo si imposta anche il tempo minimo di accumulo del carico nell'arco della giornata.

4. Toccare Pronto per.

Viene visualizzato un orologio.

**NOTA** 

- 5. Configurare l'ultimo orario in cui l'energia richiesta deve essere deviata al carico.
- 6. Selezionare i giorni da applicare alla pianificazione. (Predefinito impostato su tutti i giorni).
- 7. Toccare APPLICA.

Il sistema passa automaticamente alla modalità AUTO.

È possibile configurare fino a quattro programmazioni per dispositivo. Il dispositivo è impostato su ON in base alle pianificazioni selezionate.

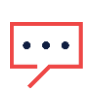

In caso di sovrapposizione delle modalità Pianificazione e Risparmio Intelligente, la modalità Pianificazione ha la precedenza.

# Attivazione Eccesso di energia solare

Nel corso della giornata, se la produzione di energia solare supera la quantità di elettricità richiesta, l'eventuale eccedenza viene riversata nella rete elettrica. Per ottimizzare e aumentare l'autoconsumo, è possibile caricare l'accumulo o accendere gli elettrodomestici per evitare l'afflusso di elettricità alla rete. Qualsiasi dispositivo smart, batteria o caricabatterie per veicoli elettrici può essere configurato in qualsiasi posizione nell'elenco.

I dispositivi Smart Energy aggiunti al sistema sono prioritari e vengono configurati automaticamente in base al tipo di dispositivo e al carico nominale. È possibile configurare un elenco di priorità personalizzato nel monitoraggio o in mySolarEdge.

### Elenco di priorità automatico:

- 1. Accumulo in batteria.
- 2. I dispositivi di controllo del livello come i caricatori per veicoli elettrici o i regolatori di acqua calda con elevate potenze nominali hanno la massima priorità.
- 3. I dispositivi ON/OFF come prese, interruttori e regolatori di carico con elevate potenze nominali hanno la massima priorità.

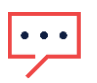

### **NOTA**

I caricabatterie per veicoli elettrici hanno una corrente di avviamento minima di 6 A per fase. Fino a quando non viene raggiunto questo livello, altri dispositivi consumeranno il FV in eccesso.

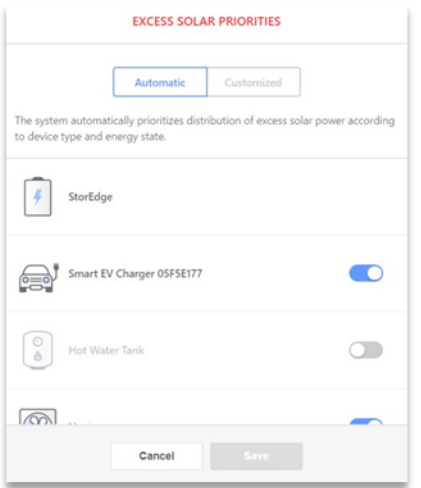

### **NOTA**

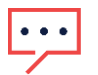

- I dispositivi senza un'impostazione di potenza nominale non possono essere configurati per funzionare con eccesso di FV. Assicurarsi che la potenza nominale sia impostata correttamente.
- Quando eccesso di FV è abilitato, utilizzerà il fotovoltaico in eccesso durante il giorno in parallelo alle modalità Programmazione o Risparmio Intelligente.

### Gestione essenziale dei dispositivi durante il backup

Per evitare sovraccarichi del sistema durante una transizione di backup e durante l'evento di black-out, è possibile configurare i dispositivi di controllo del carico, come segue:

- **Essenziale:**
	- Il dispositivo rimane nel suo stato operativo in un evento di backup, come ON/OFF/AUTO.
- **Non Essenziale:**  $\overline{\phantom{a}}$ 
	- Il dispositivo viene spento durante la transizione del backup e per tutta la durata del backup. Quando il sistema ritorna connesso alla rete, i dispositivi passano allo stato precedente all'evento di backup.

Gli utenti possono ignorare e attivare manualmente i dispositivi di controllo del carico per tutta la durata del backup.

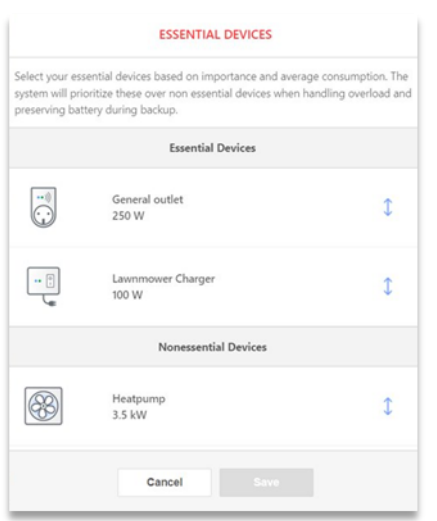

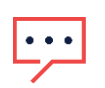

**NOTA** 

Quando si ignorano manualmente i dispositivi che sono stati spenti, esiste il rischio che il sistema vada in blocco poiché il suo consumo può superare la potenza disponibile o lo squilibrio di fase in un dato momento.

### Comportamento dei dispositivi Essenziali durante le transizioni di backup

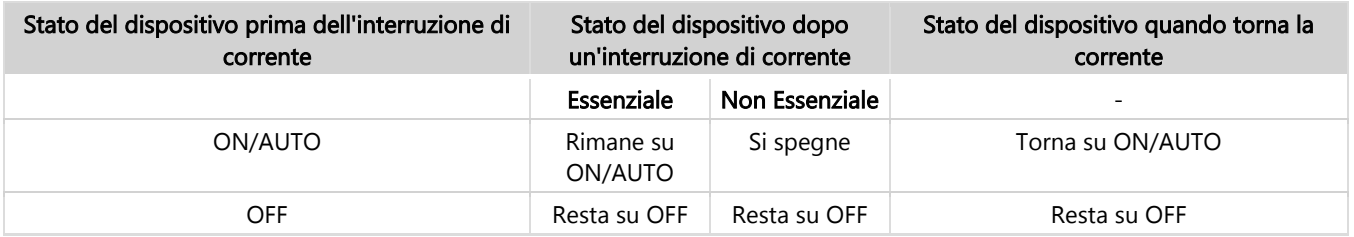